User Manual Model:FX2.4 Brand:EKS

# <span id="page-1-0"></span>Thank you for purchasing this mobile. For the best performance, we recommend that you read the manual carefully.

<span id="page-1-1"></span>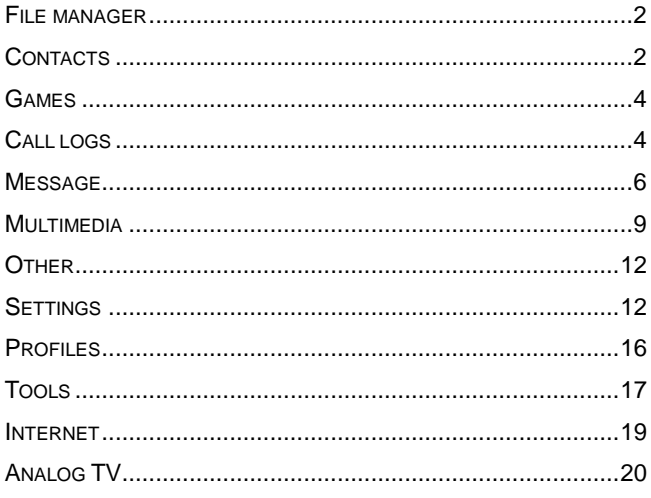

## **File manager**

**[MemoryCard]:** SD card needs to support T card

[New folder]: Create a new folder.

[Delete]: delete the specified folder.

[Details] View the folder or file for more information

[Edit] the selected folder or rename the file or copy

[Search] Enter the folder name to find out.

[Sort] By the way you choose to sort the files.

[Mark] Select Mark / Unmark single / all

[More]

- Memory Card capacity: View the memory card capacity
- Format MemoryCard: Format memory card

#### **Contacts**

You have 2 phonebooks in this mobile phone: SIM card and the mobile. The mobile can store 500 phone numbers and the SIM card's capacity depends on its type.

I In standby mode, enter a number, press the call key pieces to make a call, press the OK key to save

If 'To SIM 1/2' is selected, users can edit name and number.

<span id="page-3-0"></span>If 'To phone' is selected, the user can edit the name, mobile number, image, ringtone, caller groups

<span id="page-3-1"></span>Into the phone book list, the list on the left displays a small icon indicates that the record exists SIM card or mobile phone, the right is the record of the name and number information.

Standby mode, press the right soft key to enter into the address book or from the menu

Into the address book, do the following:

**[View contact]**:view the contact

**[Edit]:**edit current the contact

**[New]:** Create a record to phone or SIM

**[Delete multiple]:** Choose one or more records to delete

**[Import/Export]:** Copy/Import/Export records to T-Card or

phone

# **[Others]**

[Memory status]: Query the current SIM card and mobile phone storage capacity.

**Games**

**[Snake]** Provide snake game **Call logs**

You can view your recent call situation.

**[Missed calls]:** Show all missed calls list, select a view after a missed call occurred the date and time, phone number and times.

**[Dialed calls]:** Show all dialed calls list, select a view after a dialed calls occurred in the date and time, phone number and times.

**[Received calls]:** Show all answered the phone list, select a view after a phone that has the date and time of occurrence, telephone number, frequency,

**[Rejected calls]** Show all refused to answer the phone list, select a view after a missed call occurred the date and time, phone number and times.

<span id="page-5-0"></span>Press the OK softkey to enter the options menu can be more than the number of call records in the following:

- ◆ Details: View the current record date, time, type.
- ◆ Call: Call the current number.
- ◆ Save: You can save the current record to the phone or SIM card
- ◆ Write message: send the current record of SMS.
- ◆ Add to contacts: the number of the record the name added to the existing record which
- ◆ Add to blacklist: the current record to reject a call which
- ◆ Delete: Delete the currently selected record
- ◆ Delete all: Delete all call records
- $\blacklozenge$  Mark: Mark to operation

**[Delete all]:** Delete all call records

**[Call times]:** Last time zero starting time for last call

statistics, a total of dialed calls, received calls, all calls total, all the time can also be zero.

**[GPRS counter]**: Display the SIM card GPRS data.

#### **Message**

The Messaging function is a network service. Sending and receiving Text can only be used if the service is proposed by your network operator.

You can send ordinary Text messages. The SMS is sent to the Text messages center in the network firstly, and then to the target user. If the receiver's mobile is power off or cannot receive messages, the network will store the message temporarily and the store duration is determined by the user configuration and the service provider. I

The message will be directly stored in the SIM card if the capacity is not full. A blinking icon at the head row of the main screen will be displayed if the capacity is full. Messages unread

If the Text message has been sent to the receiver, a

beep will sound. (If the tone for Text messages and message report are activated).

# **[Write message]**

[**New SMS**]

Send: Enter the appropriate number of the recipient or from the phonebook add

◆ Insert template: to the content of the message currently being edited into the common language

◆ Add contact info: Insert the contact person

Add phiz: emoticons into the meaning of the representative

- ◆ Save as draft: will save the information to Drafts
- ◆ Exit: Exit message

#### **[Inbox]**:

- ◆ Reply: reply to SMS to each other.
- ◆ Delete: Delete short message
- ◆ Call: choose a voice call or a call to the sender IP calls
- ◆ Lock: lock cannot be deleted
- ◆ Move: Move the message to SIM or phone

Page 7

◆ Copy: Copy the message to SIM or phone

Mark: single marker or markers in whole or in text messages stored in SIM1/SIM2, mark or unmark after delete records

<span id="page-8-0"></span>Sort: In accordance with time / contact / theme / message type sort

◆ Add sender to:add to new contact or add to existed contact.

Delete repeated number: choose to delete the same number of records.

Add to blacklist: Add the sender to blacklist

**[Outbox]**: Reading or processing stored in the Outbox of the SIM card message.

**[Drafts]:** Reading or processing stored in the Drafts of the SIM card message

**[Sentbox]:** read and process the mail stored in the SIM card has been sent information

**[Security inbox]** View the message which is locked

**[Templates]:** Use the function of templates

**[Broadcast message]:** Use the function of broadcast message

**[Voice mail server]:** use the function of voice mail server **Multimedia**

# **[Camera]**

The phone supports photo, so you can capture your favorite scenes anywhere. Photos will be saved in the phone comes with a file system, photographs as JPG format, you can phone provides photographs sent to a computer via USB connection to view, can also be set Image for the standby Note: This function can work without driver under Windows XP by directly connecting your mobile to the computer

## **[Video Recorder]**

Set the parameter of DV and then use the function

# **[Image]**

View the image which in phone memory or T-card **[Music]**

Play audio files, MP3 songs; to play audio files, MP3 songs, press the Up and Down keys to adjust the volume, press the left and right keys to select the present, the next song, press the OK button for the on / off Music [Music list]: Into playlist interface. Can be added to the play list editing and other operations [Add]: Add songs or music playlist bookmark [Set as ringtone]: The song is set to call or alarm tone [Repeat]: Choose one/all repeat [Shuffle]: Choose shuffle to play the music [Settings]:

- ◆ Equalizer: Choose a variety of equalizer effects
- ◆ BT stereo output: Set the BT output
- BT stereo headset: Set the BT headset

[Open review]: Open the function of review

[Exit]: Exit menu audio player

# **[Video]**

Use the function of video player

**[FM radio]**

<span id="page-11-1"></span><span id="page-11-0"></span>**[Auto search and save]:** Channel auto search and save **[Channel list]:** View channel list **[Save]:** Save the channel to the channel list **[Manual search]:** Manually enter the channel and find **[Open speaker]** Choose whether to open the microphone **Ibackground play!** Choose whether to open the Background Play **[Record]:** Record the FM **[Timing record]:** Set the time to record **[Record file list]** The list of FM record file **[Storage]** Set the location of storage **[Help]:** FM Help **[Sound Recorder]** [Start recording]: Start recording [Record file list]: The memory card inside the recording file list [Storage]: Set the locate of storage [File format]: Set the format of record file

#### **Other**

## **[Alarm]**

This machine has three alarm times available for your settings. Access any time, you can set its status to on / off, ring time, repeat mode, ring tones, alarm clock name, etc.

## **[World clock]**

View the time of countries

#### **Settings**

# 【**Call setting**】

[**Call divert**]: transfer a call, respectively SIM1/SIM2

- Call forwarding unconditional: Set a forwarding number, for forwarding all calls are
- Call forwarding on busy: set the forwarding number, transfer calls when in busy
- Call forwarding on no reply: Set a forwarding number, in case of no response transfer
- Diver if unreachable: to set the forwarding number in the phone unable to connect the case of transfer

# Cancel all diverts: cancel all of the transfer

[**Call waiting**] open call waiting, respectively SIM1/SIM2

[**Call barring]** respectively SIM1/SIM2 call for restrictions

#### **\* SIM card, operators need to support**

## [**Others**]

[Call time minute reminder] Select the open or closed during a voice call has prompted

[Auto redial] Select whether to open automatically redial function

[Reply SMS after reject] Select whether to reject messages or return after any key answer

[Auto record voice call] Auto record the voice call

#### 【**Phone settings**】

[Date & time]

- $\blacklozenge$  Set time: set the phone to display the time
- $\blacklozenge$  Set date: set the phone to display the date
- Time format: Set the display time format
- ◆ Date format: Set the date display format
- Auto update time: Select open update time

[Language settings] Select phone display language.

[Shortcut settings]: Set the function of shortcut

[Auto power on/off] Set the time and frequency of Automatic Turning

[Power management]: check the battery's current charge [Restore factory settings] restore the factory settings

【**Display**】 [**Animation effect**]: Set the power on/off animation [**Wallpaper settings**] Set wallpaper **[Idle display setting]** Set the idle [**Contrast**] adjust the screen's backlight brightness [**Backlight**]: Set the time of display light [**Keypad backlight time**] Set the backlight time key [**Auto keypad lock**] Set the auto keypad lock 【**Security**】

[**PIN**] Select open or modify the phone's PIN code [**Modify PIN2**] PIN2 choose to modify the phone code [**Phone locked**]: Set the phone locked

[**Modify the cellphone password**]: Modify the password of

#### phone

[**Privacy**] Set access to enter the password to view functionality. (Including: call logs / message / camera / phonebook / my files / ebook / calendar / U disk/ Audio player/ Video player)

[**Lock screen by end-key**] press the end key to select whether the off-screen function

#### **[Mobile tracker]**

<span id="page-15-0"></span>To set the security password and open the feature, open the opportunity for the card and then prompts for security password, if the wrong password is entered three times, the phone can receive within 24 hours of alarm information [**Blacklist**] Set the blacklist

## 【**Connections**】

[**Network account**]: Create or edit the network account [New connection] Create a new Internet account [Add from list] from the system built-in Internet account to add a new account

[Search] from the current logged on to Internet search to the

card account information, which added to the list after the selected

[Delete]: delete the selected account

[Edit]: edit the currently selected account

[**GPRS service**]: Choose open or close GPRS service

[**Data connection settings**]: The type of data connection

[**Network selection**]: Choose auto or manual select network

Use the effect for menu list

#### **Profiles**

[Add]: Add the new profile

[**Delete**]: Delete the profile

[**Settings**]: set the selected mode

[Rename]: Rename the profile

[Ring settings]

<span id="page-16-0"></span>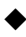

◆ SIM call ring: set the SIM card of the ringing tone

SIM message ring: set the SIM card message tone [Adjust volume]

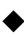

Caller ringtone: set the ringing tone volume

- ◆ Message ringtone: ring volume settings information
- ◆ Alarm & calendar volume: set the alarm tone
- ◆ Call volume: Set the volume of calls
- Power ringtone: the voice of setting switch

#### [Ring type]

- Call alert: ring and silent incoming call alert for you to choose
- Message alert: ring and silent for you to choose
- Alarm & calendar remind: ring and silent ways for you to choose

#### [Other alert rings]

- ◆ Key tone: set the key tone of voice
- ◆ Battery low alert: Choose open the alert of battery low
- ◆ Power ringtone: Set the sound is turned Off
- Dial tone: Activate dial tone

#### **Tools**

#### **[Calendar]**

Press the left soft key to access the calendar display

interface, the first line shows the year, month, and the third line shows the week, the middle section shows the specific date of a month, the last line shows the right and left soft key in the message. Interface in the calendar, press the arrow keys on the date forward one week, press the arrow keys to move one week after the date, press the left arrow key date forward one day, press the right arrow keys to move the day after the date, select the date to a dark display [Add new schedule]: a new agenda [View schedule]: View the schedule one day save [All schedule]: View the schedule all day [Clear tasks today]: Clear the calendar day [Clear all]: Empty all the schedules [Go to date]: Enter the dates you want to find, the cursor will jump to that date quickly [Weekly]: the week / month display calendar. **[Calculator]**

<span id="page-18-0"></span>Can be continuously mixed arithmetic, the operation is simple, practical, convenient

# **[Bluetooth]**

[Open Bluetooth]: Choose to activate the Bluetooth [Bluetooth visibility]:Bluetooth visibility set [Paired device]; Search and paired Bluetooth devices [Device name]; Local Bluetooth name [Bluetooth file storage]; Storage location [Help]: Help Documentation **[Torch]** Choose to open the torch

# **[STK]**

<span id="page-19-0"></span>Full name of the SIM card application toolkit (SIM Application Toolkit). It can provide you with flexible information functions, such as stock information, traffic information, weather and so on. STK functionality provided by the network operator decision. The business needs the support of SIM cards and network

#### **Internet**

Use the function of internet

**[Bookmark]** Website of interest can be saved in the bookmarks and the bookmarks can be edited or direct them to surf.

**[History]** Mobile recently logged in the menu page is saved,

you can directly select the records inside the surf

**[Offline pages]** Throughout the course of mobile browsing,

save the snapshot shown here

**[Homepage]** Open the home page

**[Settings]** Set account/homepage/content/restore default

**[Exit]** Exit browser

## **Analog TV**

Use the function of TV

# **FCC Warning**

This device complies with part 15 of the FCC Rules. Operation is subject to the condition that this device does not cause harmful interference.

Any Changes or modifications not expressly approved by the party responsible for compliance could void the user's authority to operate the equipment.

Note: This equipment has been tested and found to comply with the limits for a Class B digital device, pursuant to part 15 of the FCC Rules. These limits are designed to provide reasonable protection against harmful interference in a residential installation. This equipment generates uses and can radiate radio frequency energy and, if not installed and used in accordance with the instructions, may cause harmful interference to radio communications. However, there is no guarantee that interference will not occur in a particular installation. If this equipment does cause harmful interference to radio or television reception, which can be determined by turning the equipment off and on, the user is encouraged to try to correct the interference by one or more of the following measures:

-Reorient or relocate the receiving antenna.

-Increase the separation between the equipment and receiver.

-Connect the equipment into an outlet on a circuit different from that to which the receiver is connected.

-Consult the dealer or an experienced radio/TV technician for help.

## **Specific Absorption Rate (SAR) information:**

This 2G Feature phone meets the government's requirements for exposure to radio waves. The guidelines are based on standards that were developed by independent scientific organizations through periodic and thorough evaluation of scientific studies. The standards include a

substantial safety margin designed to assure the safety of all persons regardless of age or health.

#### **FCC RF Exposure Information and Statement**

The SAR limit of USA (FCC) is 1.6 W/kg averaged over one gram of tissue. Device types: FX2.4 (FCC ID: 2AGAK-FX24) has also been tested against this SAR limit. The highest SAR value reported under this standard during product certification for use at the ear is 0.423W/kg and when properly worn on the body is 0.325 W/kg. This device was tested for typical body-worn operations with the back of the handset kept 1.0cm from the body. To maintain compliance with FCC RF exposure requirements, use accessories that maintain a 1.0cm separation distance between the user's body and the back of the handset. The use of belt clips, holsters and similar accessories should not contain metallic

components in its assembly. The use of accessories that do not satisfy these requirements may not comply with FCC RF exposure requirements, and should be avoided.

## **Body-worn Operation**

This device was tested for typical body-worn operations. To comply with RF exposure requirements, a minimum separation distance of 1.0 cm must be maintained between the user's body and the handset, including the antenna. Third-party belt-clips, holsters, and similar accessories used by this device should not contain any metallic components. Body-worn accessories that do not meet these requirements may not comply with RF exposure requirements and should be avoided. Use only the supplied or an approved antenna.